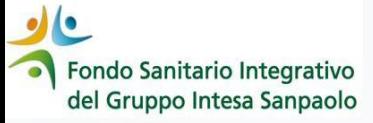

## *Come richiedere PRESTAZIONI ODONTOIATRICHE IN CONVENZIONE dal 1° gennaio 2024*

## *GUIDA OPERATIVA*

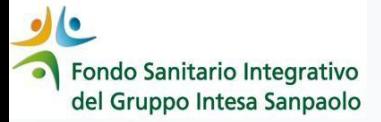

Con la modalità **Richiedi la Diretta tramite il Dentista** di **InSalute Servizi** è il centro odontoiatrico/dentista a farsi carico di richiedere l'autorizzazione

*1° STEP* Trova il centro odontoiatrico/ dentista convenzionato

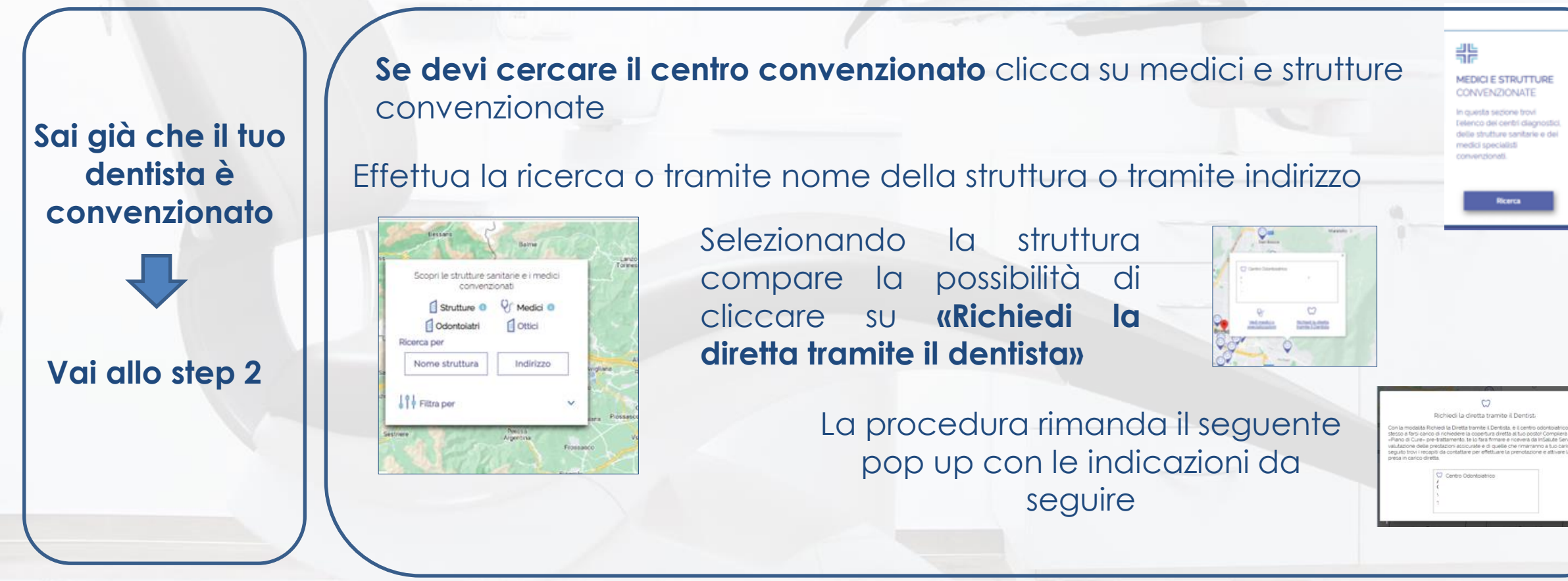

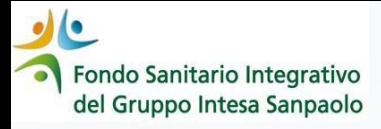

*2° STEP* contattalo per definire le prestazioni che vuoi/devi fare

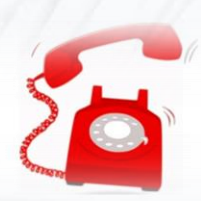

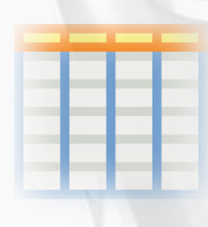

*3° STEP* il dentista compilerà il «piano di cure» pre-trattamento che dovrai firmare; nel caso di richiesta di utilizzo del plafond triennale una tantum, dovrai anche sottoscrivere il relativo modulo

*4° STEP consulta la tua Area Iscritto per verificare l'autorizzazione ricevuta e la franchigia a tuo carico*

> *5° STEP* InSalute Servizi rilascerà l'autorizzazione al dentista con l'indicazione della quota coperta e della franchigia a tuo carico

*Per le richieste di ablazione del tartaro e per la prima visita orale puoi inoltrare la richiesta:*

- *tramite il dentista*
- *o in alternativa* **contattare la Centrale Operativa**

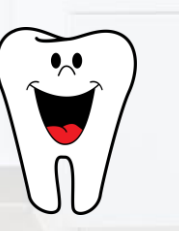